## Outros tipos de dados transmitidos em tempo quase–real satélites

• Objetivo: Familiarizar–se com obtenção e processamento de dados de boias fundeadas (PIRATA, PNBOIA) ou de deriva, flutuadores Argo, entre outros.

## • PNBOIA:

- 1. Acessem o site do projeto GOOS-Brasil: http://goosbrasil.org. Para conhecer um pouco sobre o Programa Nacional de Boias (PNBOIA), cliquem em PNBOIA. Escolham dados de uma das boias fixas para trabalhar.
- 2. Os dados são distribuídos na forma ASCII ou NETCDF. Neste último caso, os dados são disponibilizados pela plataforma OPeNDAP. Para acessar os dados ASCII é preciso ter cadastro no site, mas não para o OPeNDAP. Vamos aprender a usar o OPeNDAP. Olhem no site que eles dão uma receitinha. Tente escrever um programa que leia os dados.
- 3. Os dados de Rio Grande estão disponíveis no edisciplinas para facilitar o acesso.
- 4. Plotar as série temporais da temperatura e da pressão válidas, ou seja, fazer um pequeno controle de qualidade:
	- (a) Remova todos que tiverem flag de dados ruim (temperatura igual a -99999);
	- (b) Plote os dados remanescentes e verifique se tem dados muito fora do esperado. Se tiver, use um critério para remover essas aberrações.
	- (c) Plote novamente os dados remanescentes. Ainda deve ter muitos dados obviamente ruins. Utilize um critério estatístico. Por exemplo, todo dado cujo valor estiver a mais do 2 desvios padrões da média, serão removidos. Como temos 2 variáveis (temperatura e pressão) , utilize os critérios feitos numa variável para eliminar os dados ruins das duas séries.
	- (d) Tente fazer um gráfico como o apresentado na figura abaixo.

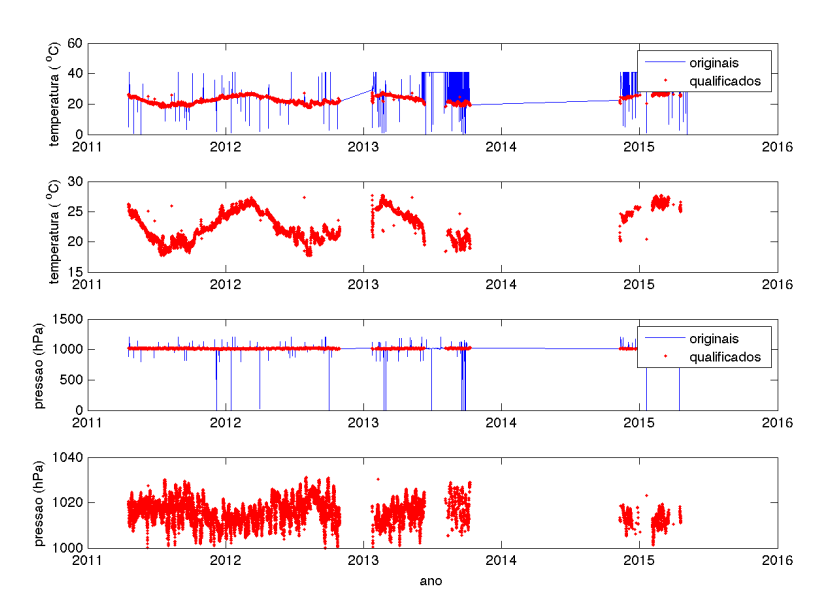

- Argo:
	- 1. Para conhecer um pouco mais sobre os flutuadores Argo, acesse o site site [http:](http://www.argo.ucsd.edu/) [//www.argo.ucsd.edu/](http://www.argo.ucsd.edu/). Os principais responsáveis pela distribuição de dados do projeto Argo são os Global Data Assembly Centers (GDACS), um localizado na França (<http://www.coriolis.eu.org/> e outro nos EUA ([http://www.usgodae.](http://www.usgodae.org/argo/argo.html) [org/argo/argo.html](http://www.usgodae.org/argo/argo.html)). Explorem esses sites!
- 2. Para esta aula, acessar o site <http://goosbrasil.org> e escolham a aba Argo. Neste site, os flutuadores lançados pelo Brasil são escolhidos e acompanhados em tempo quase–real. Baixem os dados do flutuador com identificação A5903130. (Os dados do site estão em formato ASCII. O arquivo NETCDF está no próprio diretório da aula 12). Use o comando ncdisp para ver as variáveis que estão guardadas nesse arquivo.
- 3. Observe que originalmente os dados não são amostrados em intervalos regulares de pressão. Verifique quais são esses intervalos. Escreva um programa para plotar os perfis de temperatura e salinidade em intervalos de 10 m de profundidade. Faça um gráfico dos perfis de T e S, mostrando em linhas contínuas as variáveis interpoladas, e em símbolo, os perfis originais. Modifique o seu programa para leitura e interpole os perfis em intervalos de 5 m de profundidade.
- 4. A partir dos perfis interpolados de temperatura construa um gráfico da matrix de temperatura (um gráfico de superfície) em função do tempo (eixo-x) e profundidade (eixo-y). Essa figura seria análoga a uma seção vertical de temperatura, porém em função do tempo ao invés do espaço.
- 5. Obter um campo mensal dos perfis de temperatura do WOA13 para uma área no Atlântico Sul que englobe a região onde o perfilador Argo se deslocou. Esse campo deverá ter 4 dimensões referentes à: longitude, latitude, profundidade e mês. O programa woa\_area.m faz isso. Entenda o programa e rode. O dados do WOA13 estão no edisciplinas. Esse campo será necessário para fazer o próximo item.
- 6. Determine qual é a diferença entre a temperatura medida pelo Argo e a temperatura média de longo termo (climatológica). Para isso, tente encontrar a média climatológica para a posição e no mês que o Argo mediu o perfil. Plote a matrix de temperatura do WOA logo abaixo da figura anterior para comparar com as medidas in situ. Depois disso, faça a diferença. Programa woa\_argo.m pode ajudar. Coloque as 3 figuras numa página só. O que você conclui a respeito dos resultados?